## Barberscore

# **Entering Your Quartet into a BHS Contest Session**

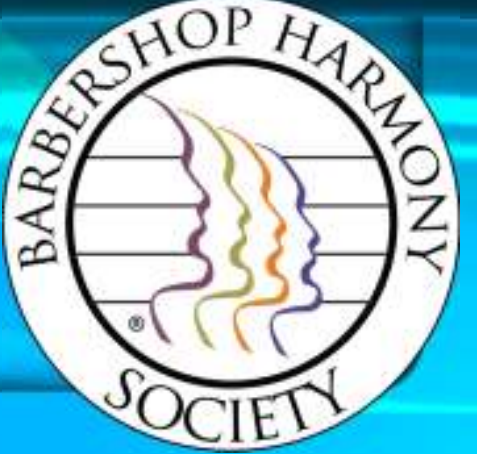

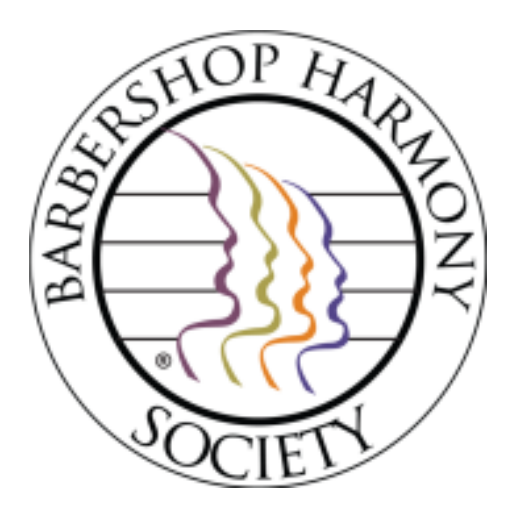

### First step – login to Barberscore!

### The URL is:

### **https://www.barberscore.com/login**

**(For convenience, you should bookmark this URL for your browser)**

*Please watch the login video if you need assistance.*

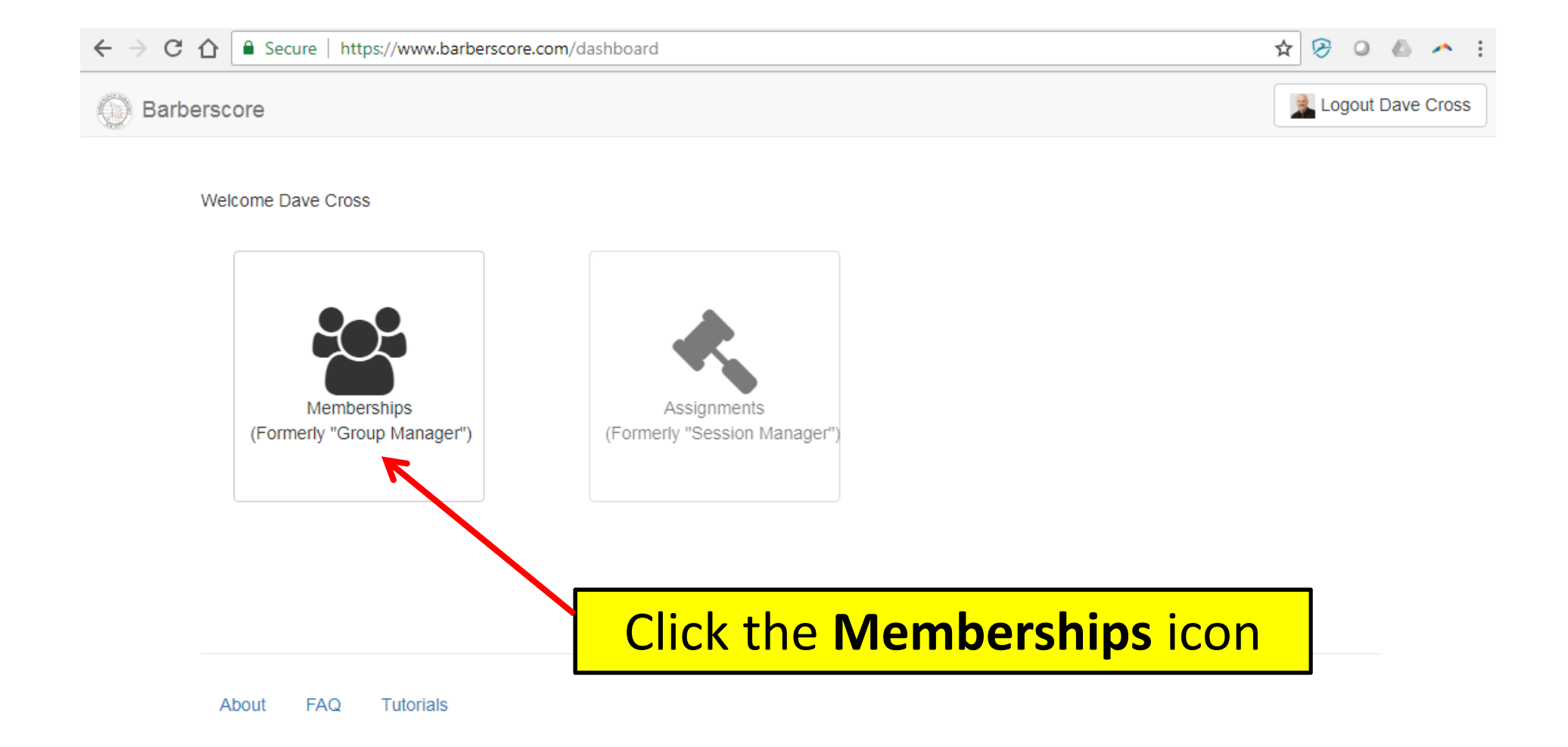

#### PLEASE NOTE:

You may see other modules, however they will likely be greyed out except for **Memberships**.*This is the only module you will need to manage your quartet (to include handling your contest entry).*

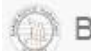

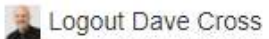

#### Your Memberships

These are the groups of which you are currently a member. However, only members designated as a group admin will be able to edit and enter that group into a contest. All other members have view-only access. Please read the tutorials or FAQ to learn more.

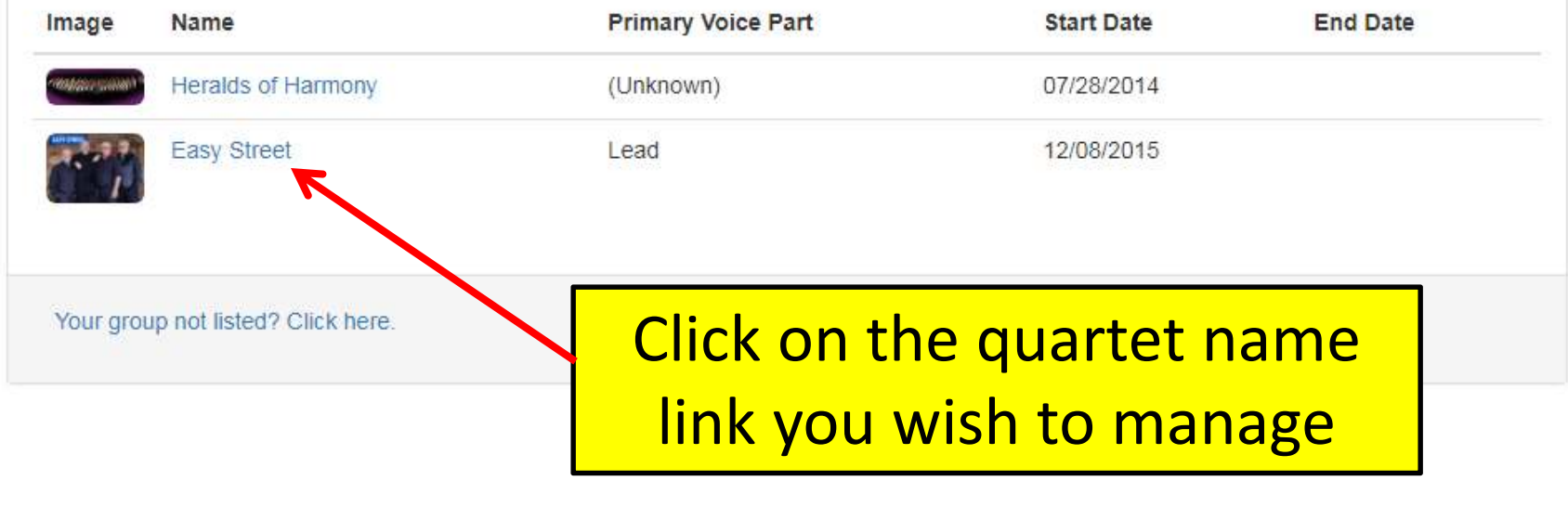

About **FAQ** Tutorials

#### PLEASE NOTE:

 If your quartet is not displayed, please check your membership status in the BHS Member Center. Also – please read the Barberscore FAQ for more information.

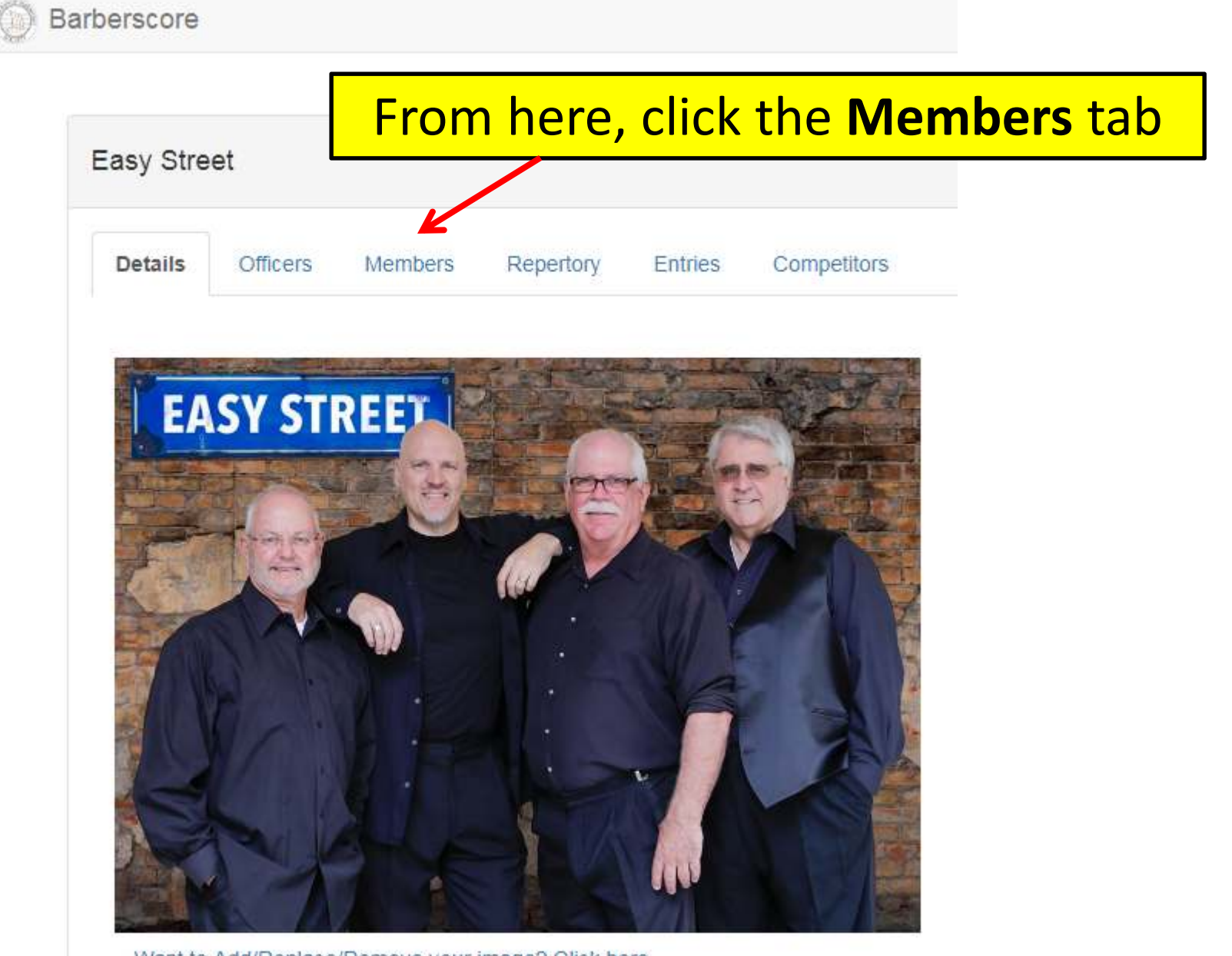

Want to Add/Replace/Remove your image? Click here.

Barbershop quartet from Tampa FL, formed in December of 2015

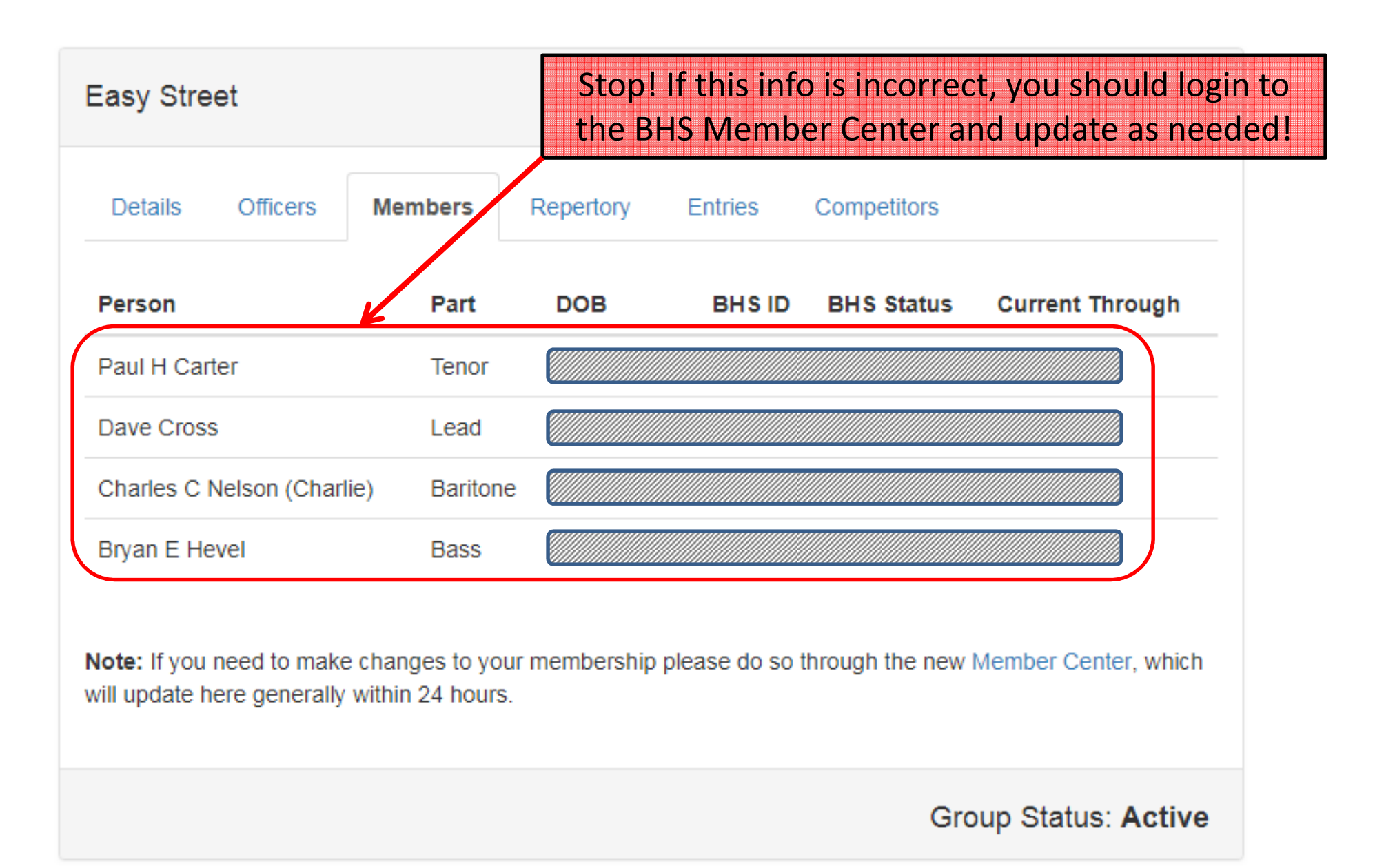

Otherwise… now click the **Repertory** tab

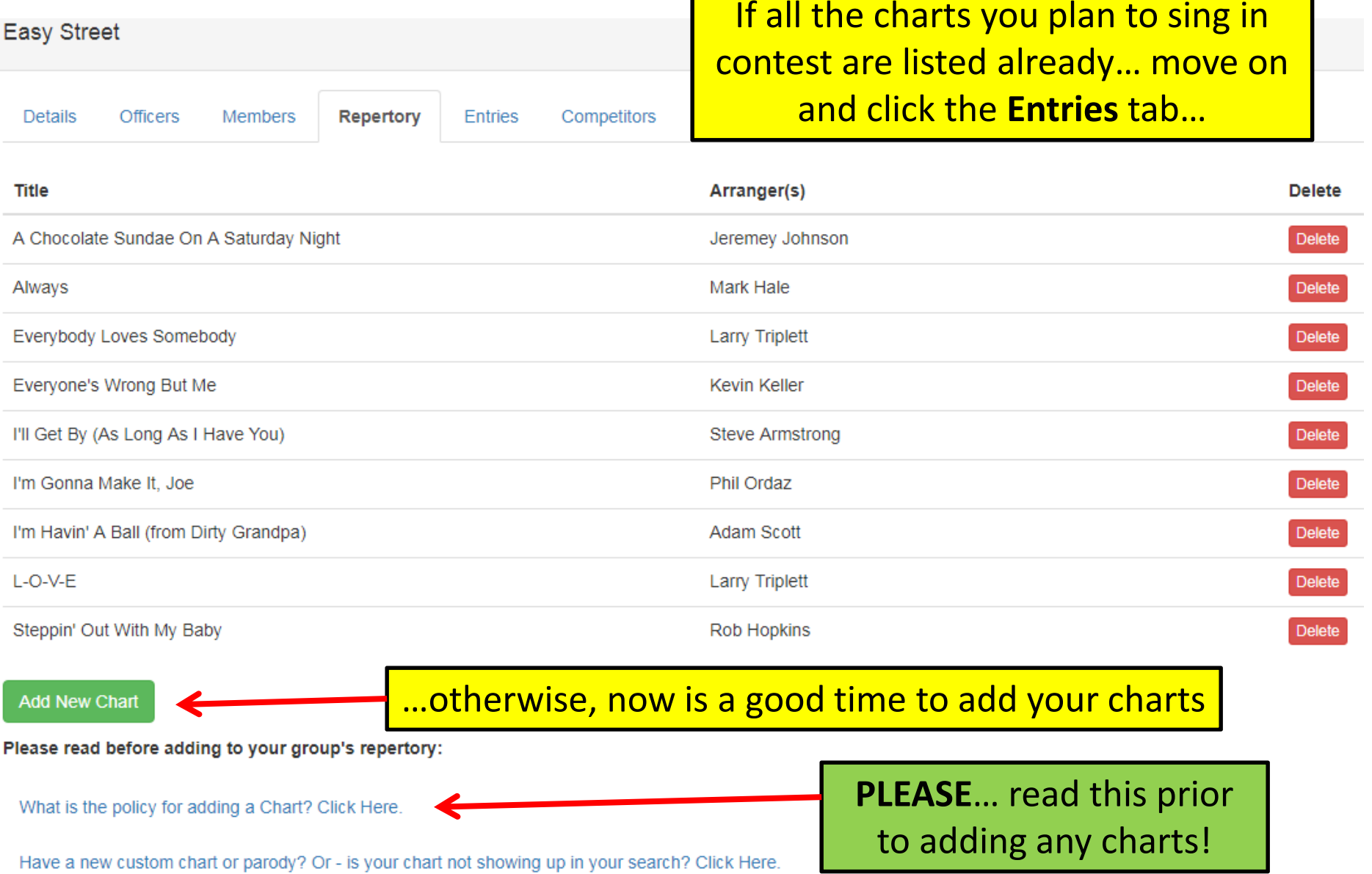

"Add New Chart" button is disabled? Click Here.

**Fasy Street** 

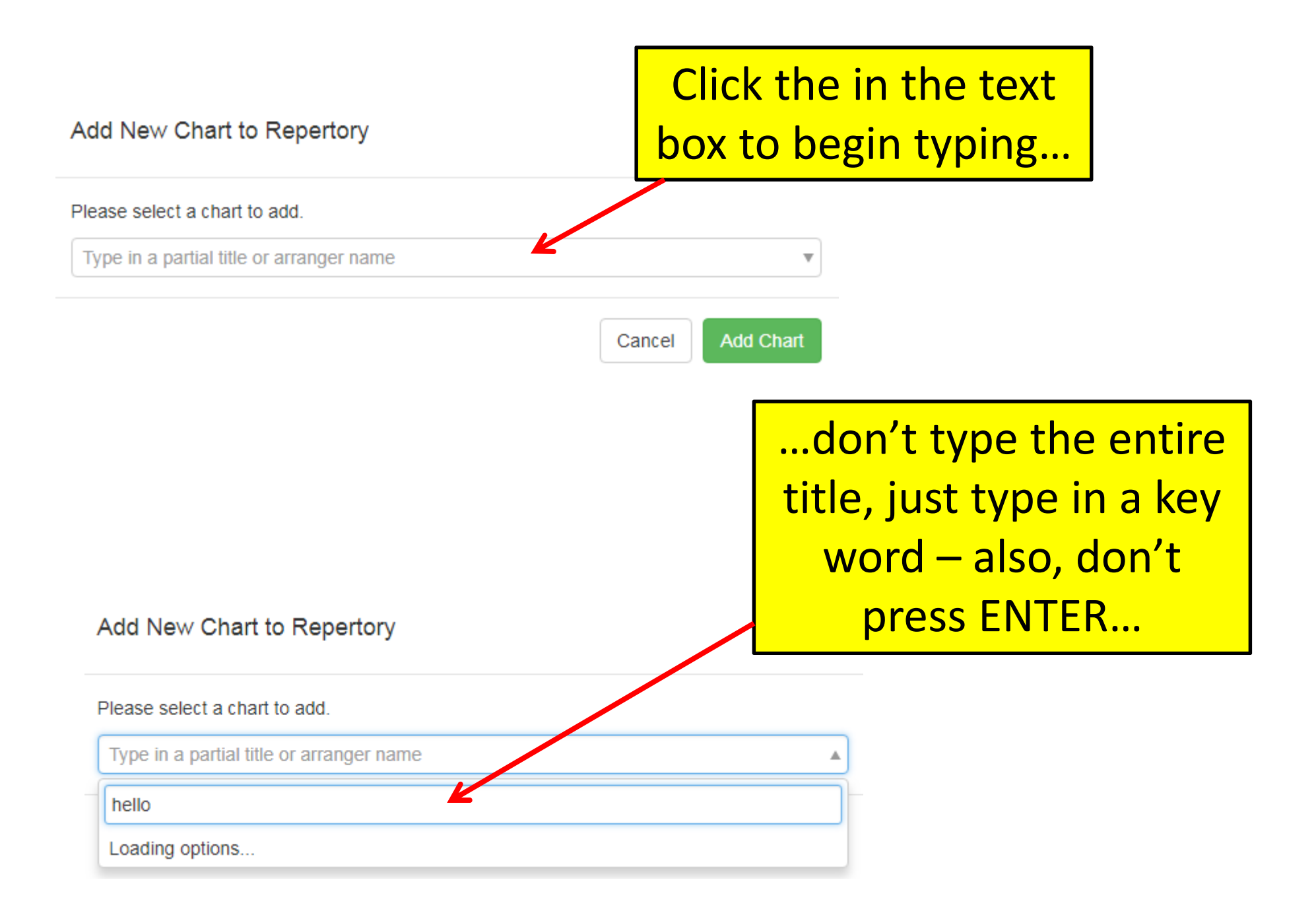

#### Add New Chart to Repertory

…a drop-down list of Please select a chart to add. charts will be displayedType in a partial title or arranger name hellol Add New Chart to Repertory Song: Hello My Baby [Burt Szabo] Song: Hello My Baby [Bill Diekema] Please select a chart to add. Song: Hello Dolly [Ed Waesche] Type in a partial title or arrange Song: Hello Dolly [Dick Barrett] Song: Hello Mary Lou (Goodbye Heart)(Paro hello

PLEASE NOTE: *You don't have to add all your charts to enter the contest – you can come back to do this later!*

Song: Hello Dolly [Don Gray]

Song: Hello My Baby [SPEBSQSA (Heritage

Song: Hello My Baby [Kevin Keller]

Song: Hello Montreal! [Munson Hinman] Song: Hello Mary Lou (Goodbye Heart) [Tom Gentry]

Song: Hello Mary Lou (Goodbye Heart) [David Wright]

Song: Hello Young Lovers [Dave Briner]

Add New Chart to Repert **...then click Add Chart** Please select a chart to add.

Song: Hello Mary Lou (Goodbye Heart) [Tom Gentry]

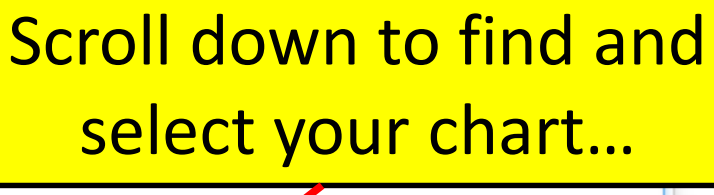

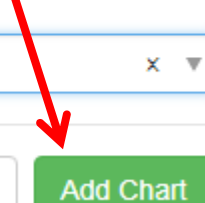

Cancel

 $\times$ 

 $\times$ 

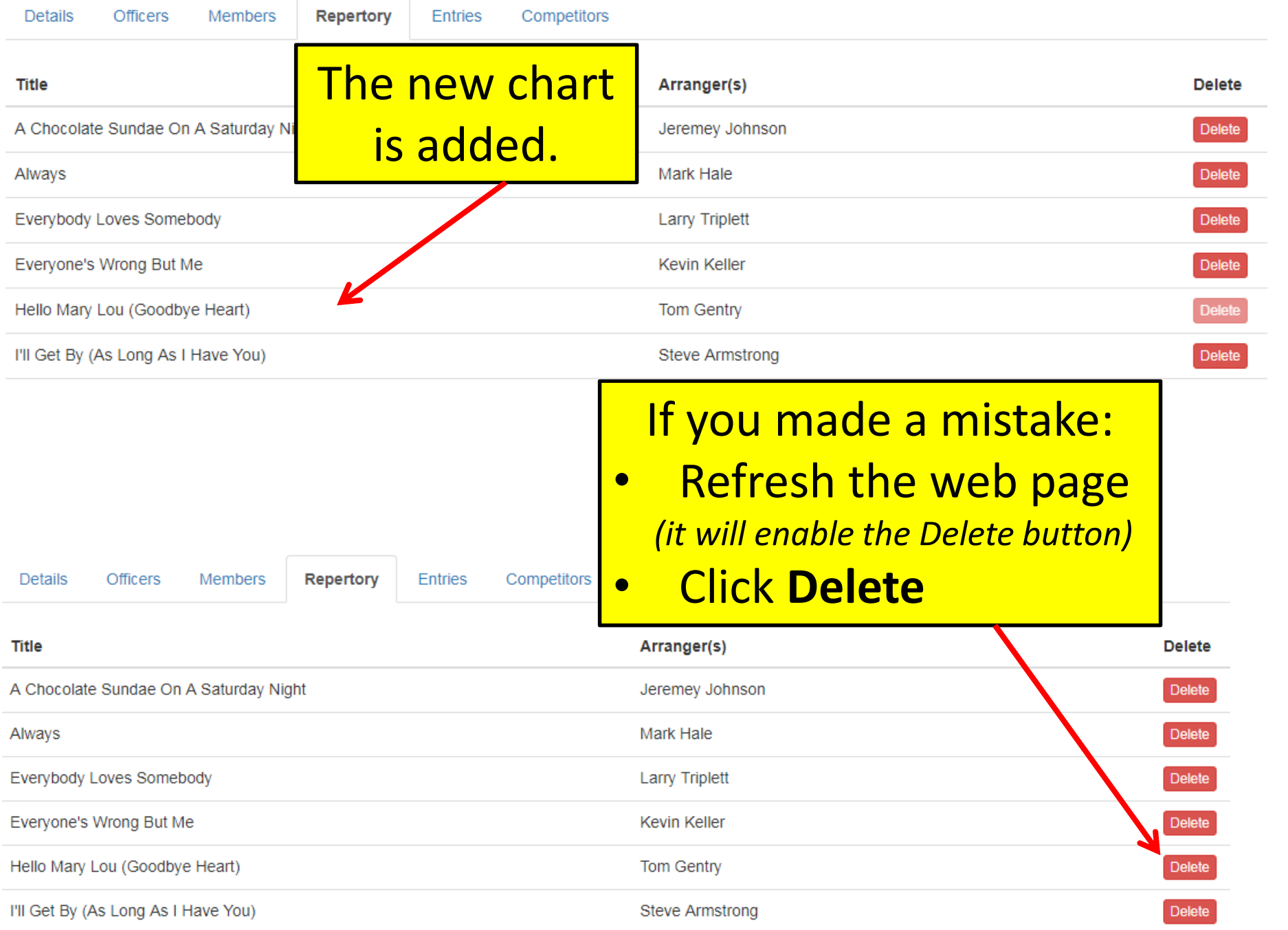

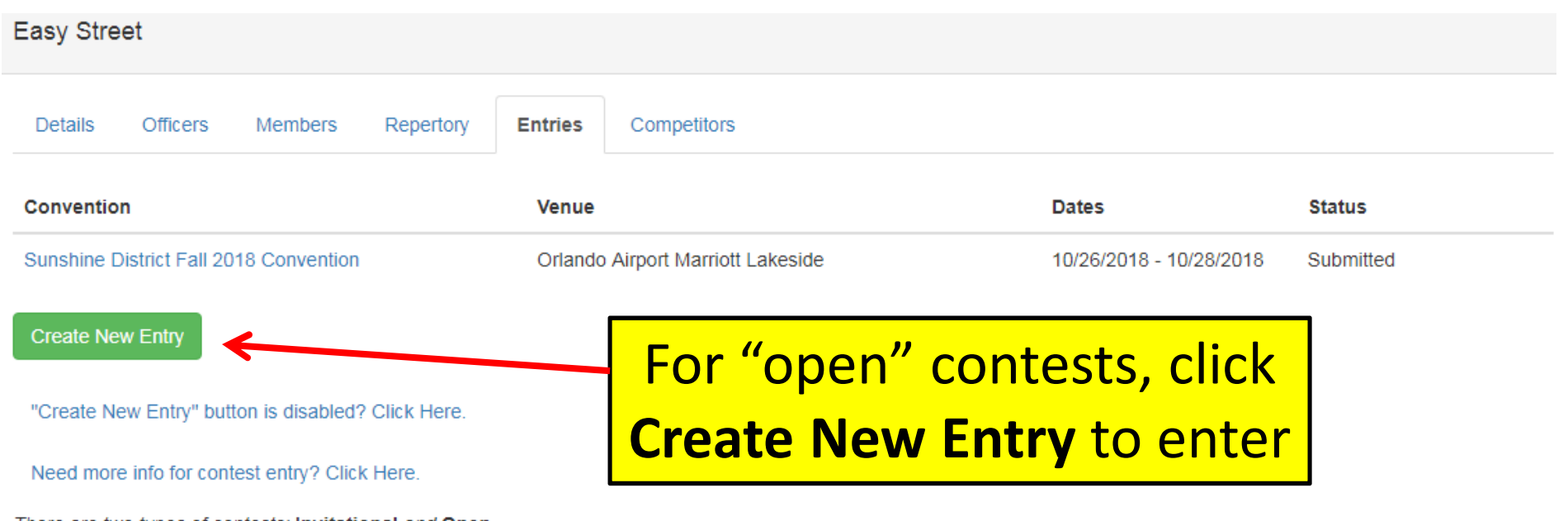

There are two types of contests: Invitational and Open

Open Contest Entries: (open to all eligible groups)

Simply click the green Create New Entry button above. In the New Entry dialog box, click the drop-down menu of sessions to scroll through and locate your convention. Finally, click the green "Create Entry" button to start your contest entry process.

If you cannot locate your contest session, check with your DRCJ to see if the contest has been opened for entry. Or, if contest entry is now closed (perhaps you missed the entry deadline), you'll need to contact your DRCJ to see if a late entry exception is possible.

#### **Invitational Contest Entries:**

You cannot enter this type of contest until your group has been invited (in Barberscore) by the DRCJ. Once invited, you should receive an invitation email, and you will also see a link to your contest session above on this page. Just click that link to start the contest entry process. Otherwise (if there is no link, and you feel your group should have been invited by now), please contact your DRCJ directly.

**PLEASE NOTE:** On the **Entries** tab, you may see previous contests that you have previously entered. Also  $-$  (if this is an *Invitational* contest)  $-$  your Session may already be listed. If so, simply click on that link to edit your entry.

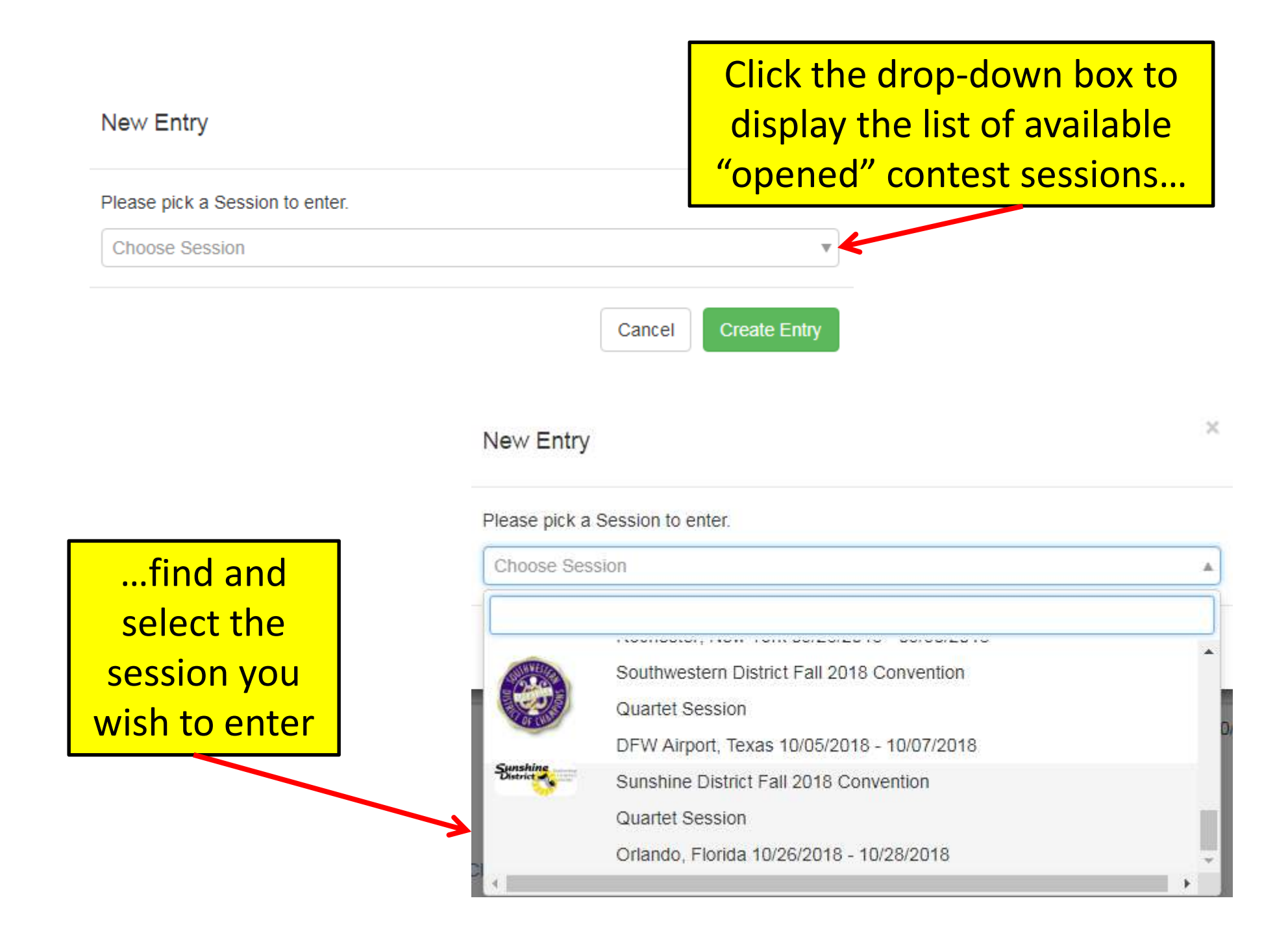

#### **New Entry**

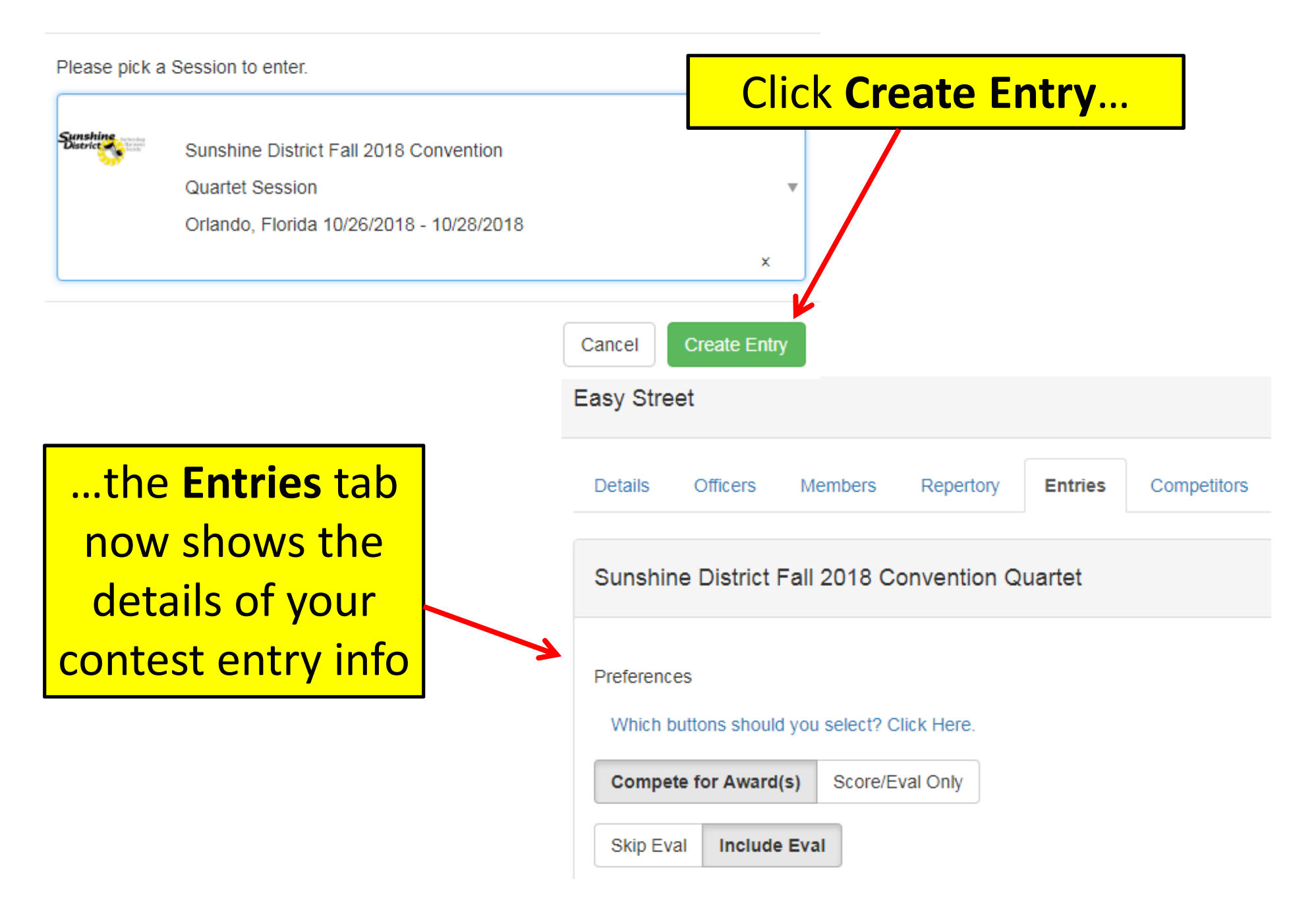

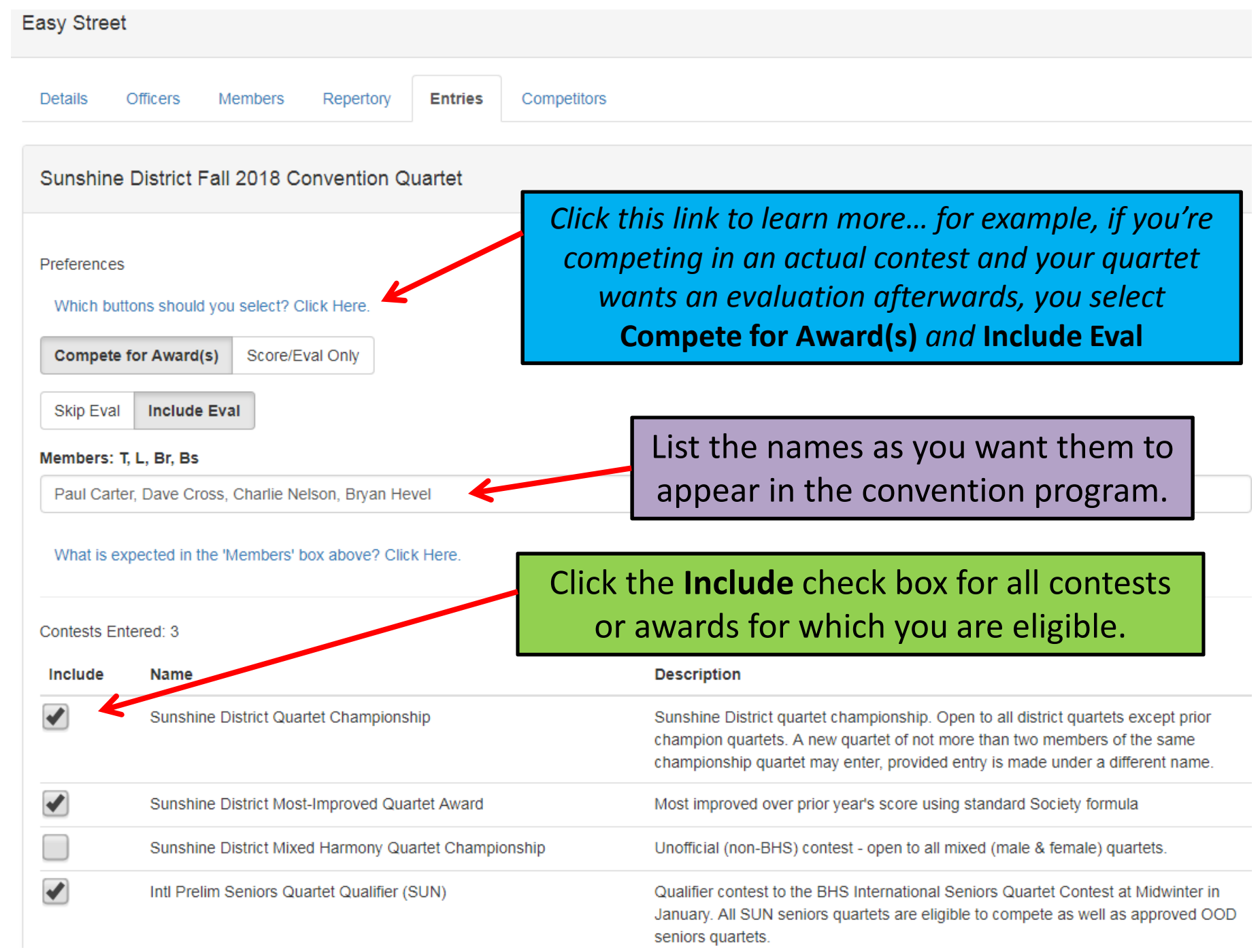

#### Contests Entered: 3

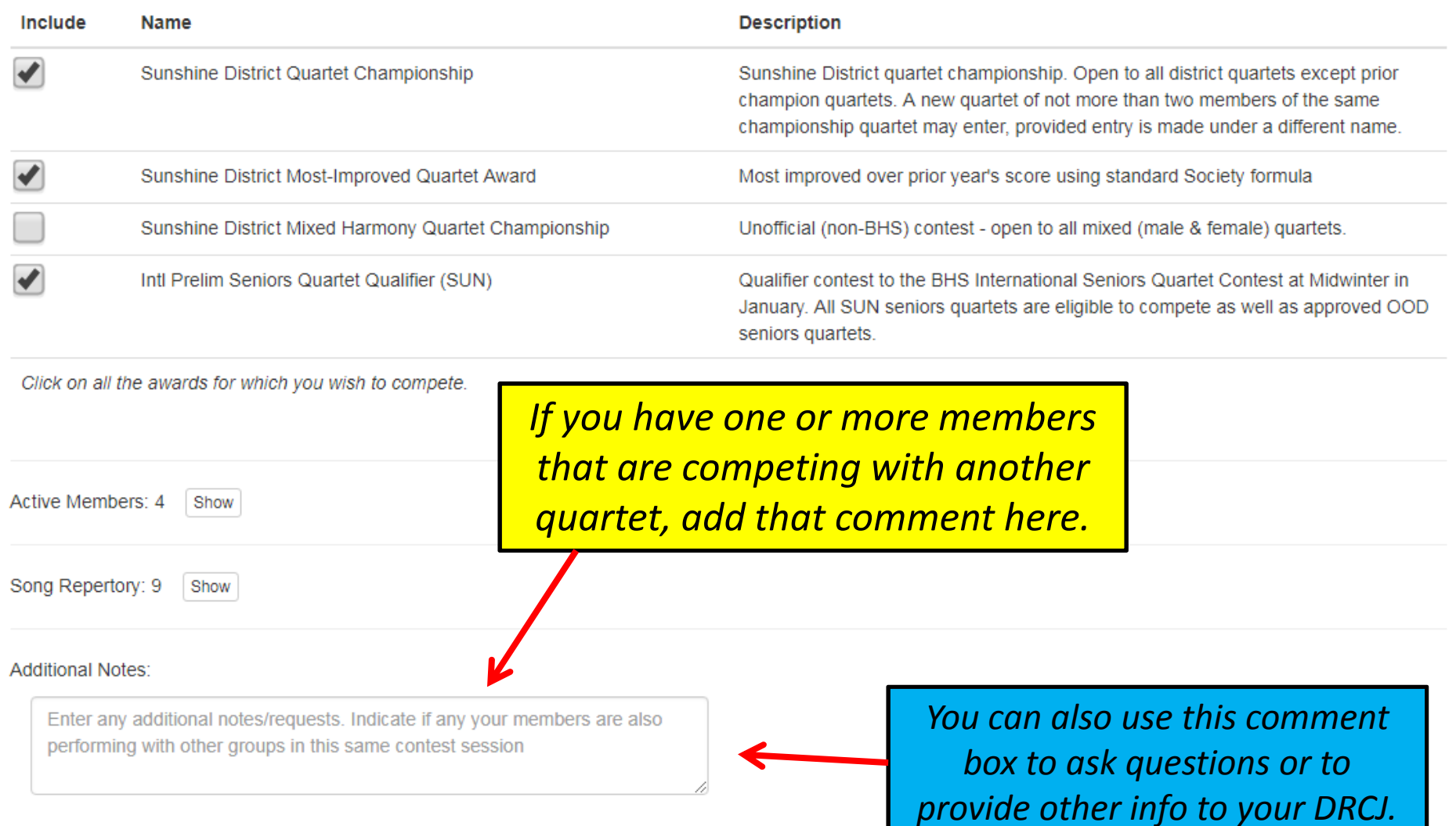

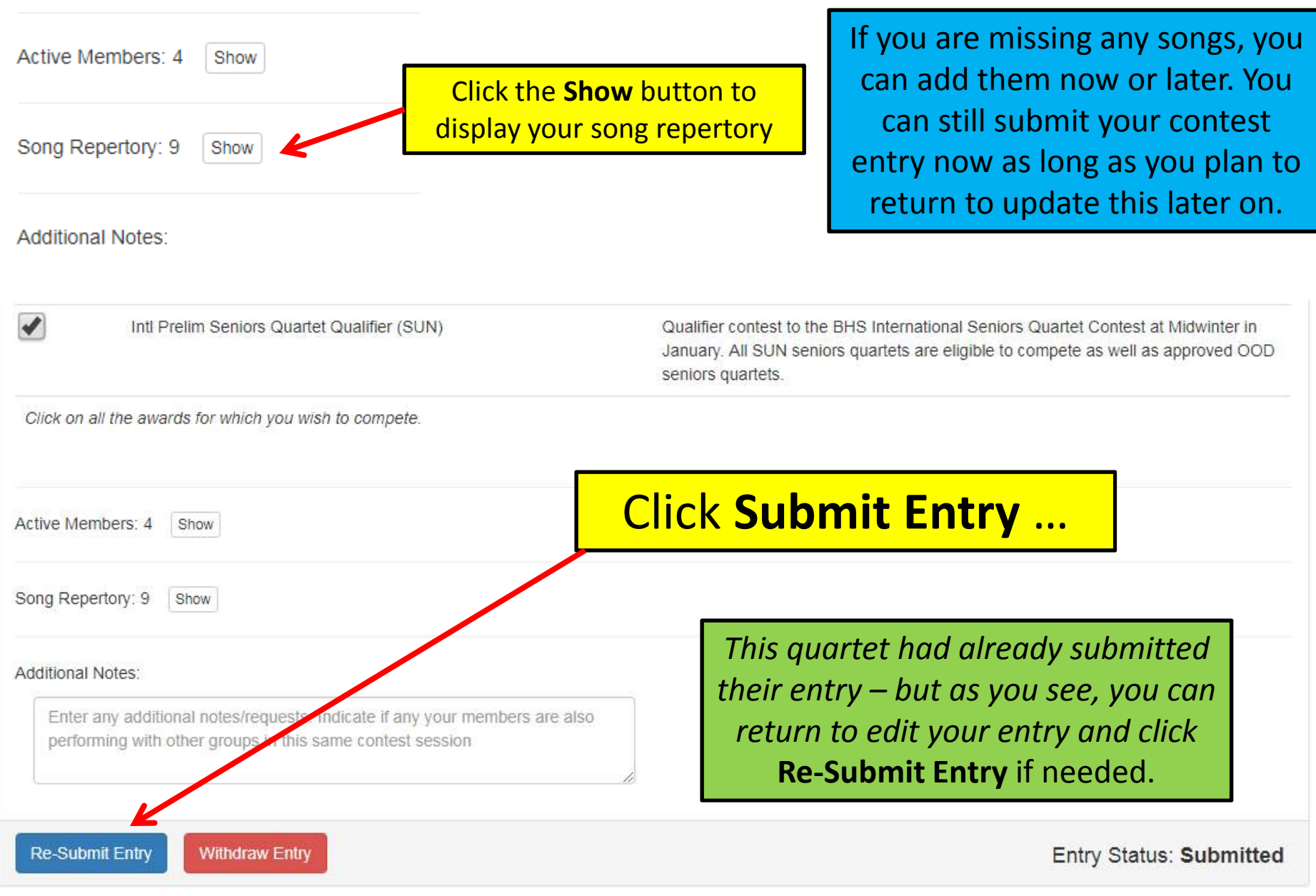

Group Status: Active

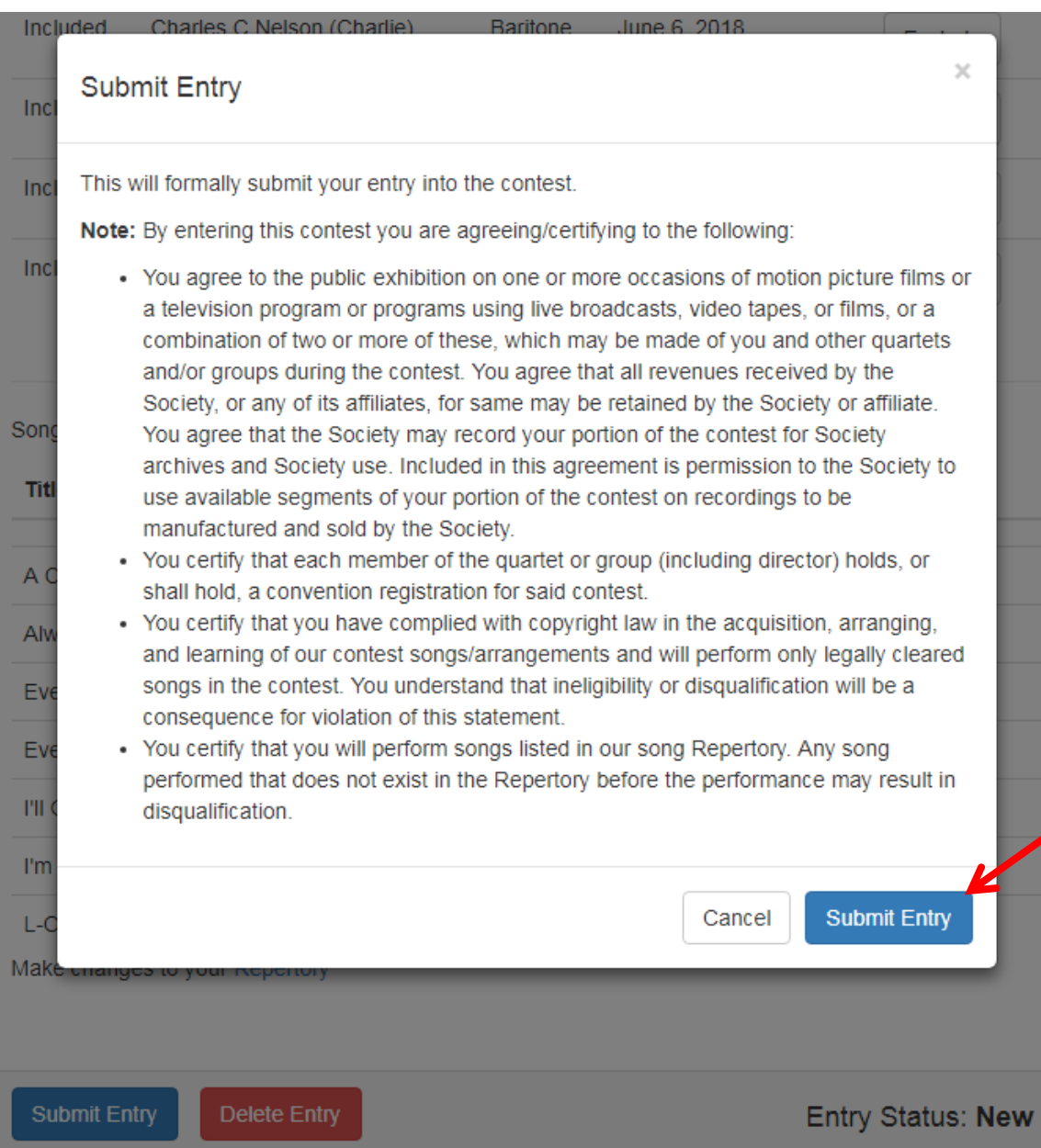

### Read and certify, then click **Submit Entry** again.

# How Do We Enter for Score/Eval Only?

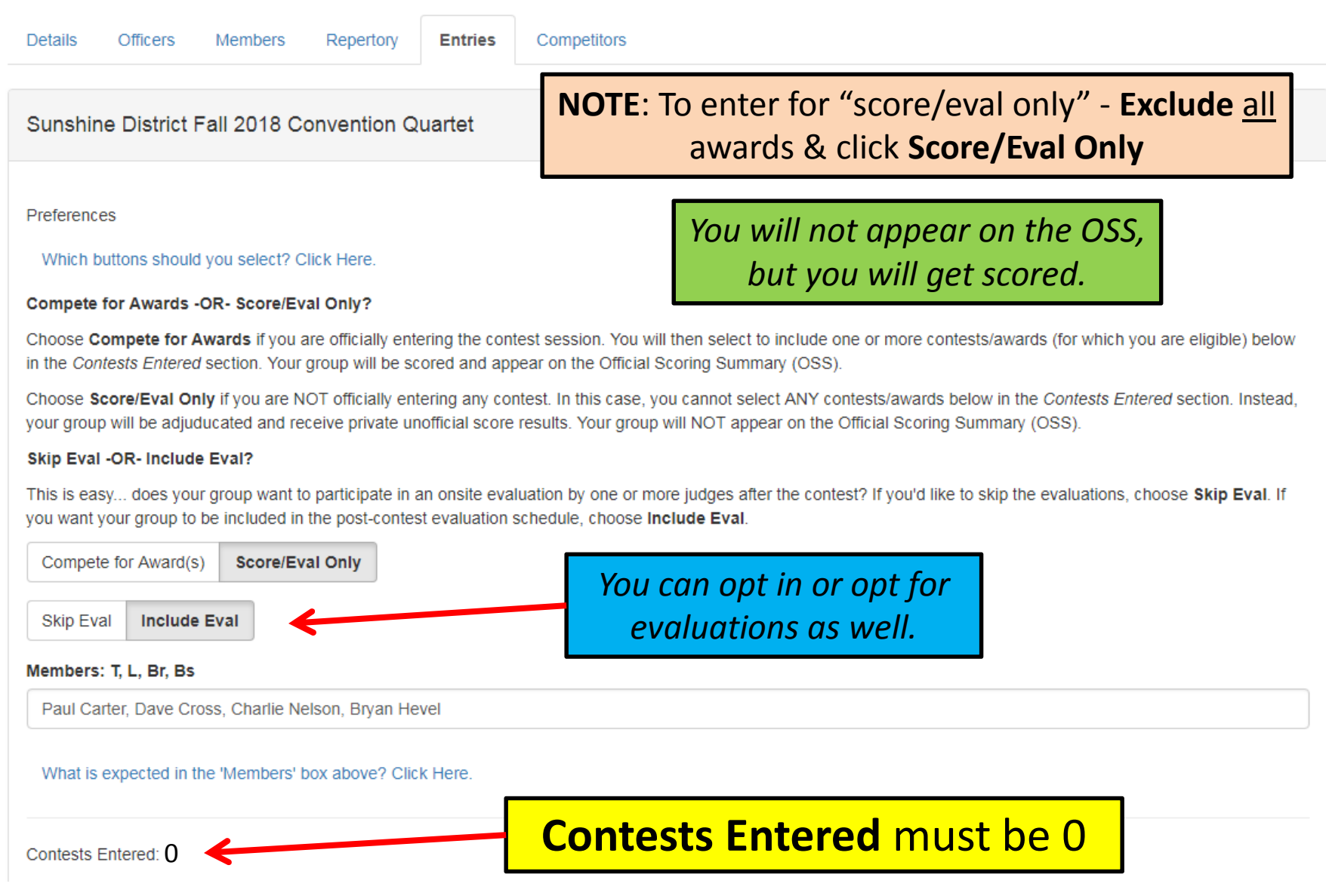

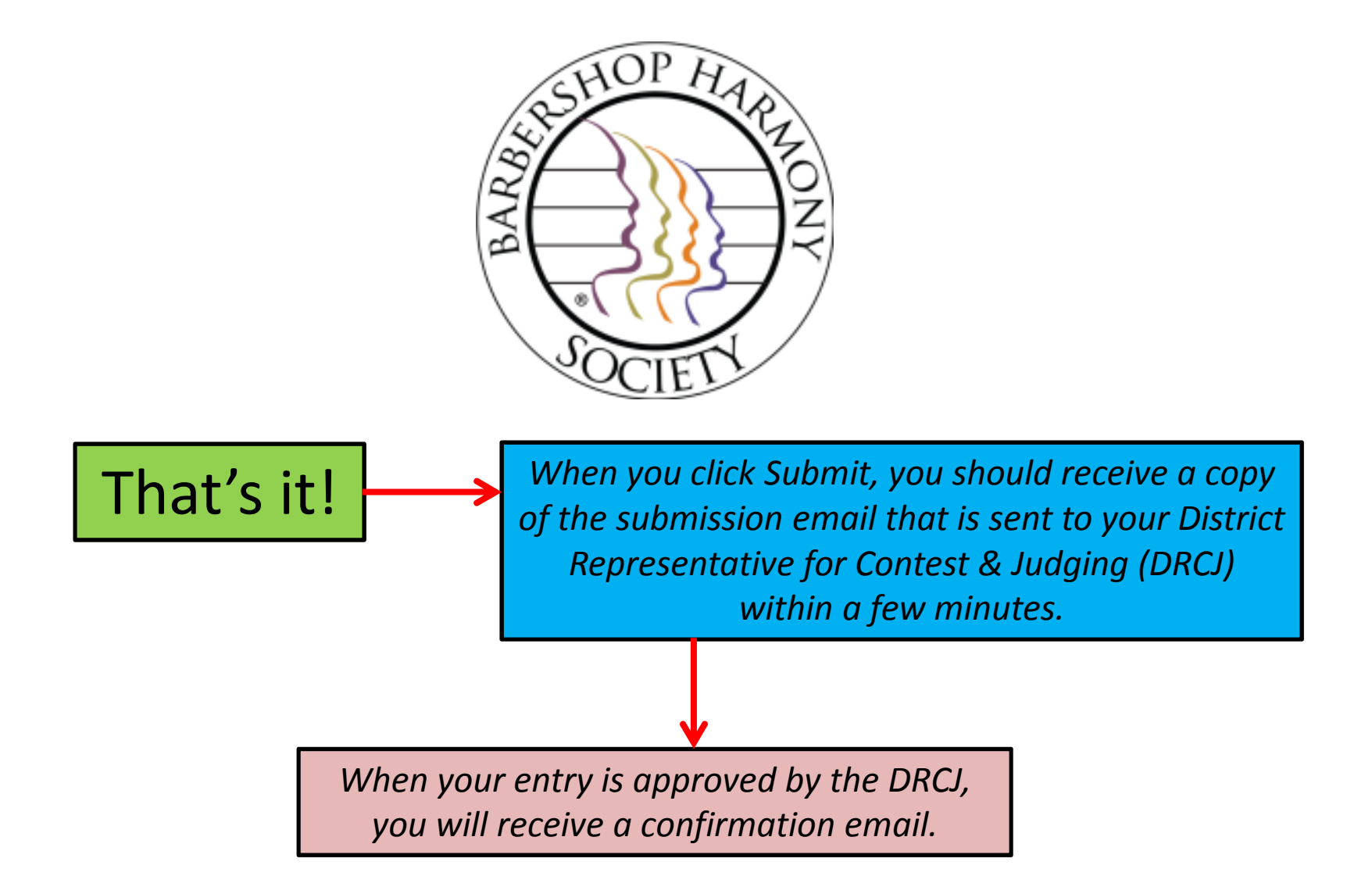

Please contact your DRCJ if you have any questions or concerns regarding your contest entry submission. If you have trouble logging in or accessing Barberscore please contact <u>customerservice@barbershop.org</u> or <u>800.876.7464</u>